# **第1章**

# さあ,H8マイコンをはじめよう

**スタートアップが容易なマイコン・ボードVS-WRC003を利用する**

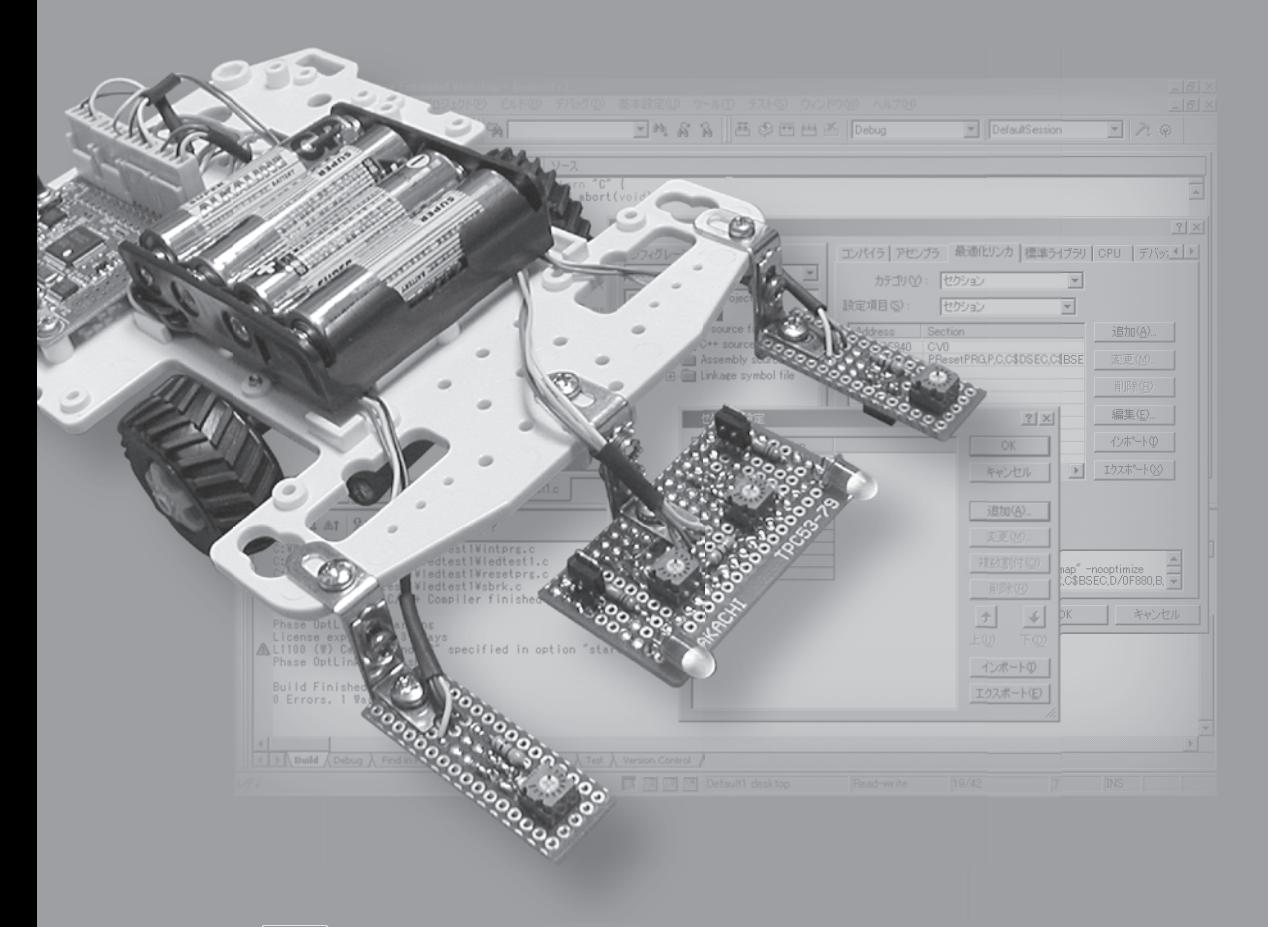

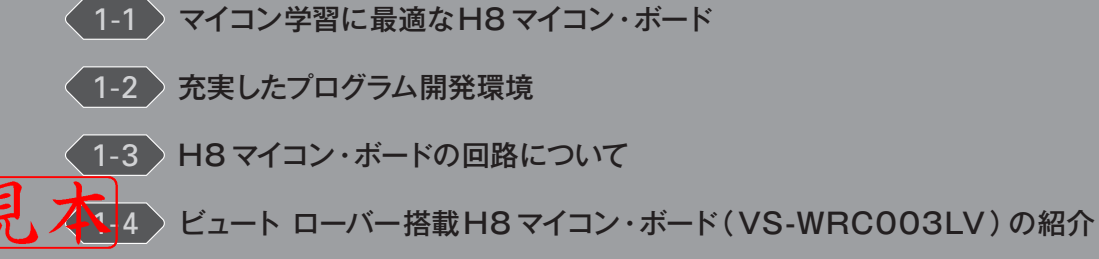

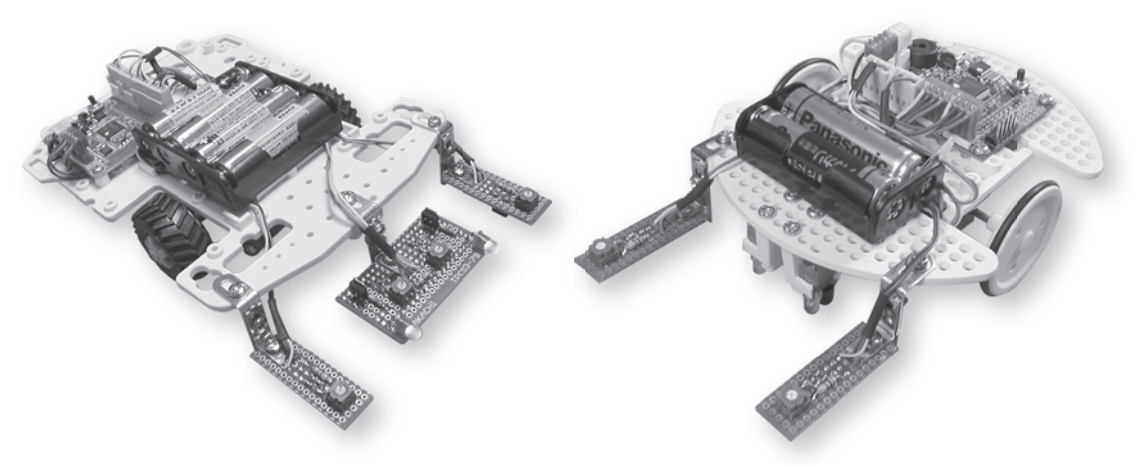

**写真1-1 製作したライントレース・ロボットの外観**

(a)ビュート チェイサーをベースに製作した例 (b)ビュート ローバーをベースに製作した例

# **● はじめに**

電子機器を制御するうえで,マイコンはなくてはならない部品です.世の中で使われているマイ コンには数多くの種類があり. 各社特徴のあるマイコンを開発しています. 中でもルネサス エレク トロニクス(株)( Renesas Electronics )\*1のH8 は,高性能なマイコンとしてアマチュアのロボッ トに使われる頻度が高く,ライントレース・ロボットの制御などにも広く利用されています.

H8 マイコン応用編ではライントレース・ロボット(**写真1-1** )の製作を紹介していきます.**写真 1-2** はライントレース・ロボットに搭載されているH8 マイコン・ボード"VS-WRC003" です.現在, ヴイストン(株)からC 言語でプログラミング学習ができるマイコン・ボードとしていろいろな機能 が使え,2,982 円( 2010 年4 月現在)という比較的に安価な値段で販売されています.

ボードの中央部にあるのが,16 ビット・マイコン H8/36064 です. このH8 マイコンはルネサス エレクトロニクス (株)が開発・製造している H8/300H Tiny シリーズのマイコンの一つで, 一般 的な制御を行うには十分な機能をもっています. H8 マイコンの基礎を学ぶにあたり. まずはプロ グラム開発環境を準備したあとで,ボードに実装されている二つのLED を点灯させることからはじ めてみましょう.

2010 年8 月にビュート チェイサーの姉妹機としてビュート ローバー( Beauto Rover )が登場しま した.価格は6,300円(執筆時点)です.そこに搭載されているH8マイコン・ボード(VS-WRC003LV) は3.465円 (執筆時点)と高めですが、モータ出力のパワーアップ化, HID シリアル変換IC 搭載, 二 つの赤外線センサを搭載,低電圧動作化などいろいろ機能が向上しています.本書ではビュート チ ェイサーからビュート ローバーへ容易に移行して取り組めるように,ビュート ローバーに関する内 容も各章の末尾に記載しています.

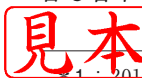

年4月1日に名称変更. それまではルネサス テクノロジ(株).

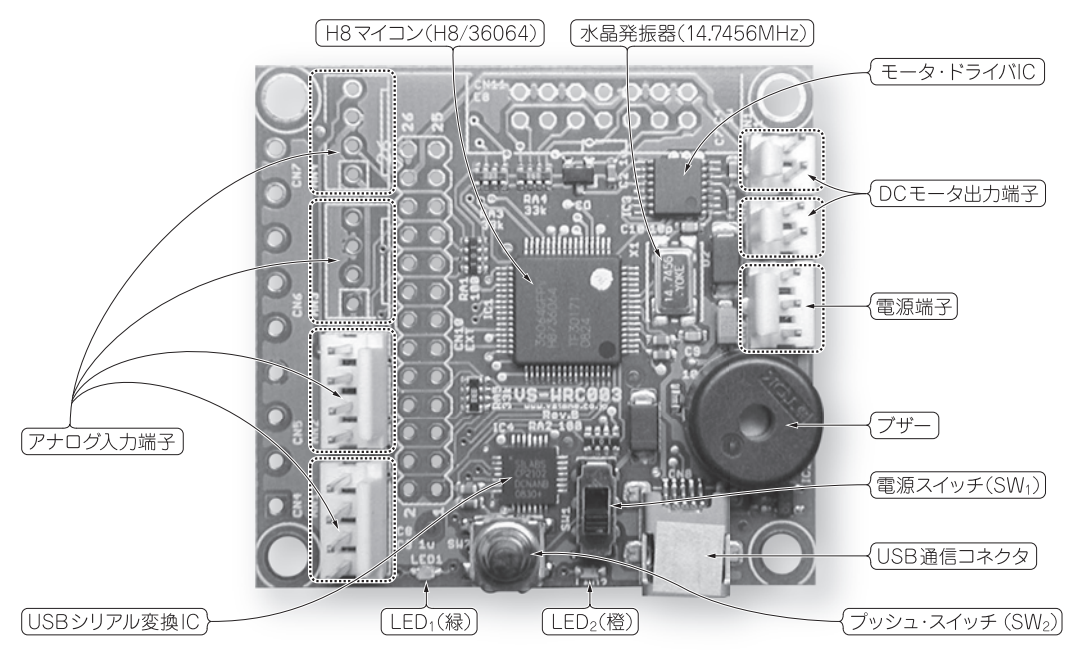

**写真1-2 H8 マイコン・ボード**( VS-WRC003)**の外観**

# **1-1 マイコン学習に最適なH8マイコン・ボード**

これから使用するマイコン・ボードがどんなものであるのか,ここで簡単に紹介しておきましょ う.これを見ると,きっと" すぐにほしくなる" と思います.

# **●手軽にC言語プログラミングの学習ができるマイコン・ボードである**

H8 マイコン・ボードには, LED (2個), ブザー, DC モータ出力 (2ポート), アナログ入力 (4 ポート)が標準で装備されているため,ボード単体で手軽にC 言語プログラミングの学習ができる でしょう.また,拡張ポートも備えており,ピン・ヘッダ追加でI/O 増設などH8 マイコンの機能 をフルに活用することもできます.

## **● パソコンで開発したプログラムはUSB ケーブル1本でマイコンに書き込める**

H8 マイコン・ボードにはUSB シリアル変換IC が搭載されています. パソコン上で開発した制御 プログラムをUSB ケーブル1本で書き込むことができます.これは,特別な書き込み器が一切不要 ということです.

また. H8 マイコン (H8/36064)は1万回も書き換え可能なフラッシュROM<sup>\*2</sup>を内蔵している ので繰り返し学習に最適です. 単純に考えて、毎日3回マイコンにプログラムを書き込んだとして も, なんと9年以上も使える計算です.

シュROM は電源を切っても内容は消えません.

基 礎

編

応 用

導

入

| 廾 |                    |               | 51×47×13mm (幅×奥行き×高さ)              |
|---|--------------------|---------------|------------------------------------|
| 重 |                    | 量             | 13g                                |
| マ | $\Box$             | $\mathcal{A}$ | ルネサス エレクトロニクス製 H8/36064            |
| セ | サ<br>入力            |               | アナログ入力2チャネル取得可能 (コネクタ増設により最大4チャネル) |
| 干 | 出<br>$\frac{1}{2}$ | 一力            | DCモータ2チャネル制御可能                     |
|   | E                  |               | 橙色,緑色 各1                           |
| ブ | ザ                  |               | 圧電ブザー. 単音出力 (音階. 音量可変)             |
|   | インターフェース           |               | USB接続                              |
| 電 |                    | 源             | USBバス・パワー給電(注),または単3乾電池×4本         |

**表1-1 ビュート チェイサーに搭載されているH8 マイコン・ボードの主な仕様**

(注) USB バス・パワー給電でDCモータの駆動は使用しないでください.

## **●USB 接続で電源給電が簡単である**

パソコンからUSBケーブルを介して5V 電圧 (USB バス・パワー) が供給されるため, 別途電源 を用意する必要がありません.これは非常にありがたく便利ですね.パソコンとUSBケーブルを接 続するだけでマイコンが使えるわけですから.もちろんマイコン・ボード単体で動作可能なように 電源端子も付いています.

H8 マイコン・ボードの主な仕様を**表1-1** に紹介しておきましょう.

# **1-2 充実したプログラム開発環境**

マイコンを選択する場合,使い勝手の良い開発ツールが充実していることかどうかも重要な要素 となります.プログラム学習には,ヴイストン(株)から命令のブロックを順番につないでプログラ ムを作成できる専用ソフトウェア "Beauto Builder NEO", "Beauto Builder2" や,ルネサス エレ クトロニクス(株)の統合開発環境"HEW"が無償で利用可能です. また. 作成したプログラムをマ イコンのフラッシュROM に書き込むツール"FDT" や,マイコンの状態を監視できるターミナル・ ソフトウェア"Hterm" と"モニタ・プログラム"も充実していますので、プログラムの概念を学びた い初学者から大学・企業などでの本格的な組み込みプログラミング実習まで幅広く導入できます. 以下に、プログラム開発ツールについて簡単に紹介しておきましょう.

## **●フローチャート形式で簡単なプログラム作成ができるビュート・ビルダー・ネオ**

LEDの点灯, ブザー出力, センサ入力による条件分岐や, ライントレース·ロボットの動作(直 進,後退,旋回,停止)まで,**図1-1** の画面例のように画面上にブロックを置いて作るフローチャ ート形式のプログラム作成ソフトウェアです.H8 マイコン・ボードを簡単に操作したいっていうと きに便利なソフトウェアです(ビュート ローバーの場合は,"Beauto Builder2 " を使う).

#### <u>●</u> マイコレ用のプログラムを効率良く開発できる"HEW" **ヒュウ**

ンには高機能で使いやすい統合開発環境HEW がルネサス エレクトロニクス(株)から無

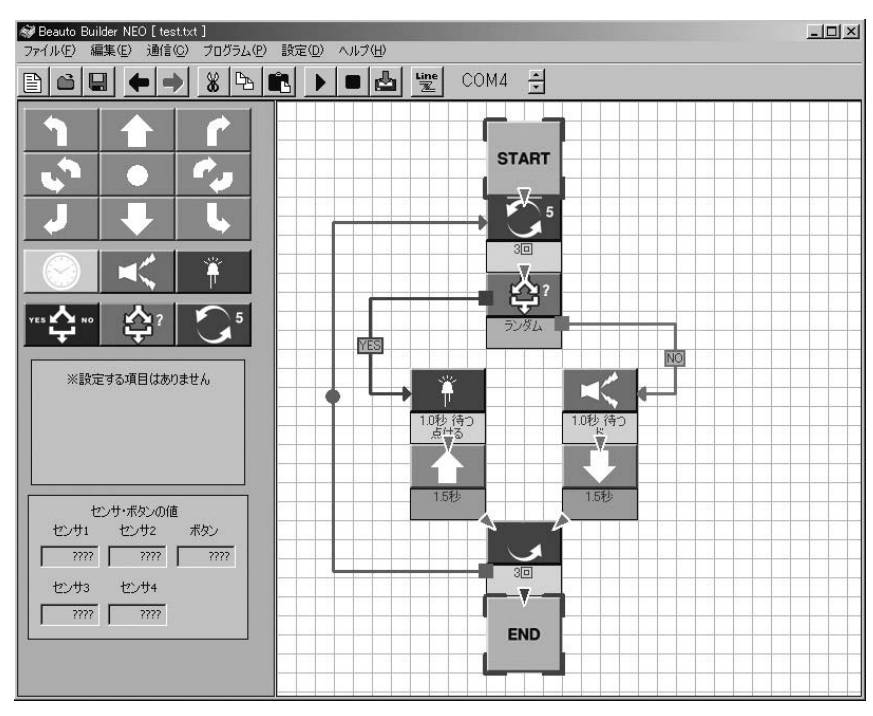

**図1-1 Beauto Builder NEO の画面例**[ヴイストン(株)( Vstone)]

償で提供されています(**図1-2** ).HEW とは,"High-performance Embedded Workshop" の略記 で," ヒュウ" という愛称で呼ばれています.HEW はエディタ,コンパイラ,リンカといった組み込 みアプリケーション開発に必要なツールを使いやすく統合したものです. ルネサス エレクトロニクス (株)が、自社のマイコン用のプログラムを効率良く開発するために作ったものです. 同社のWeb サ イトから無償評価版をダウンロードすることができます. 60日以上経過するとリンク・サイズが64K バイト以下に制限されますが,マイコンの学習にはまったく不自由なく使用することができます.

HEW を使用すると、C 言語でのプログラム開発とソース・レベルでのデバッグができてしまいま す.無償評価版でも嬉しいことにシミュレータ機能まで付いているので,手元にマイコンがなくて もパソコン上で擬似的な割り込み動作やマイコンの機能を把握することができます.

SuperH,H8SX,H8S,H8/300,M32R,M16C,R8C といったルネサス エレクトロニクス (株)が提供するほかのマイコンについても製品版HEW でサポートされています.したがって,異 なるマイコンを使用するにしても,一度いずれかのマイコンで利用できるようになっていると別の マイコンも慣れ親しんだ HEW で開発することができます.

# **●マイコンにプログラムを書き込むツール"FDT"**

H8マイコンに内蔵されているフラッシュROMにプログラムを書き込むソフトウェアも充実してい <mark>ます. ル</mark>オサス エレクトロニクス (株) からフラッシュ開発ツールキット"Flash Development holklit CFDT ) " と呼ばれるフラッシュROM 書き込み用のツールが無償評価版として提供されて

基 礎

編

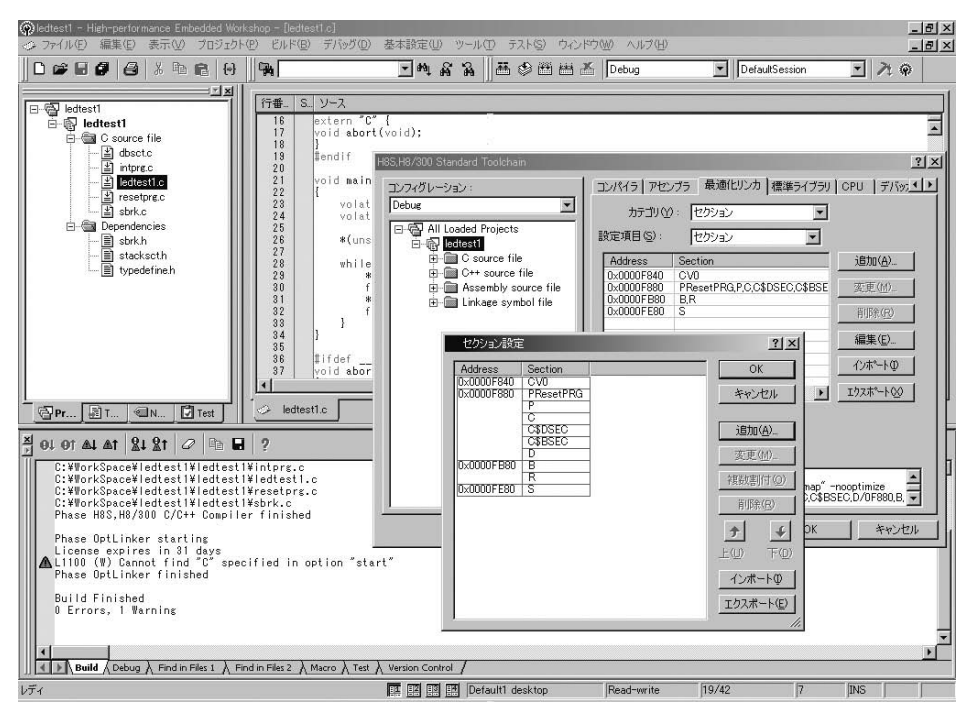

**図1-2 統合開発環境"HEW" の画面例**[ルネサス エレクトロニクス( Renesas Electronics)]

います(**図1-3** ). H8 マイコン・ボードとパソコンをUSB ケーブルで接続し,これを使ってHEW で開発したプログラムをフラッシュROM に書き込みます.

なお. ビュート ローバー用 H 8 マイコン・ボード (VS-WRC003LV)の場合は. FDT ではなく ヴイストン(株)が公開している専用の書き込みソフトウェア"H8 Writer"(第15 章 15-5 参照)を 使用します.

## **● マイコンをパソコン上で監視/ 制御できる"Hterm"**

モニタ・プログラムと呼ばれるプログラムをマイコンに書き込んでおくと,シリアル・インターフ ェース( USB )経由でマイコンの状態をパソコンで監視したり,マイコンの動作を逐次制御したり できます.このモニタ・プログラムを利用するためには,"Hterm" と呼ばれるターミナル・ソフト ウェアを使います(**図1-4** ).モニタ・プログラムやHterm もルネサス エレクトロニクス(株)から 無償で提供されています.

以上のように. いろんな機能が搭載されているH8マイコン・ボードですが, 安価で入手性もよ く, H8マイコンのプログラムを開発するにあたっては, 無償評価版でありながら使い勝手の良い 開発ツールが充実しています.開発ツールの導入方法については,本書の後半にある「導入編」で 紹介しています.

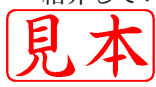

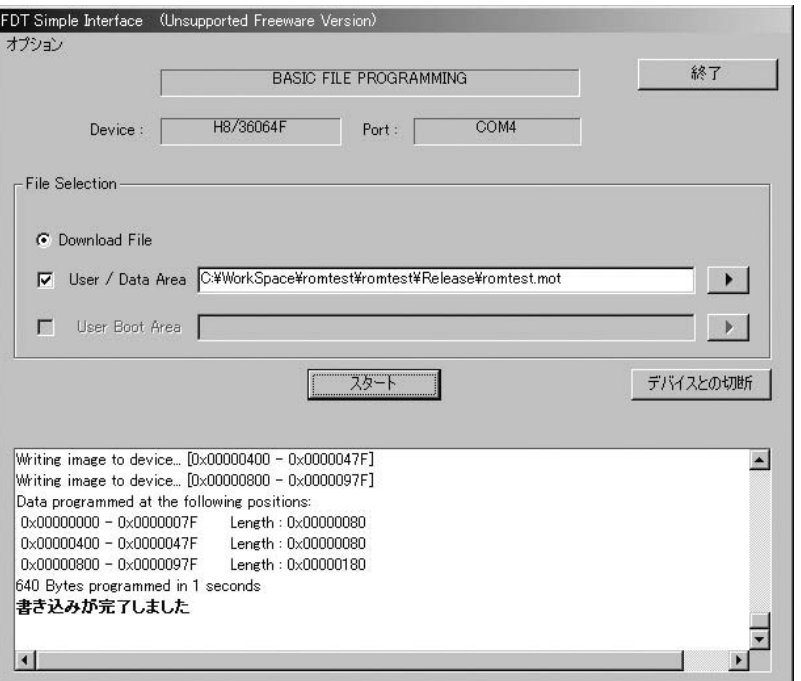

**図1-3 フラッシュ開発ツール・キット"Flash Development Toolkit( FDT )" の画面例**[ルネサス エレクトロニクス ( Renesas Electronics)]

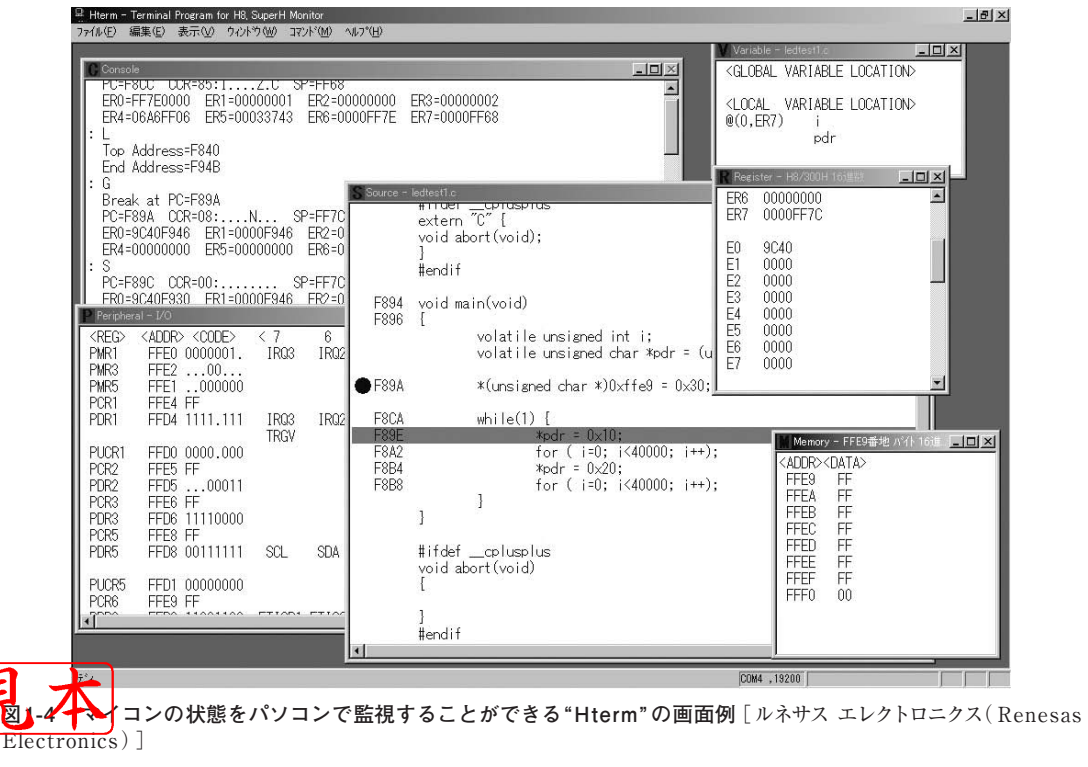

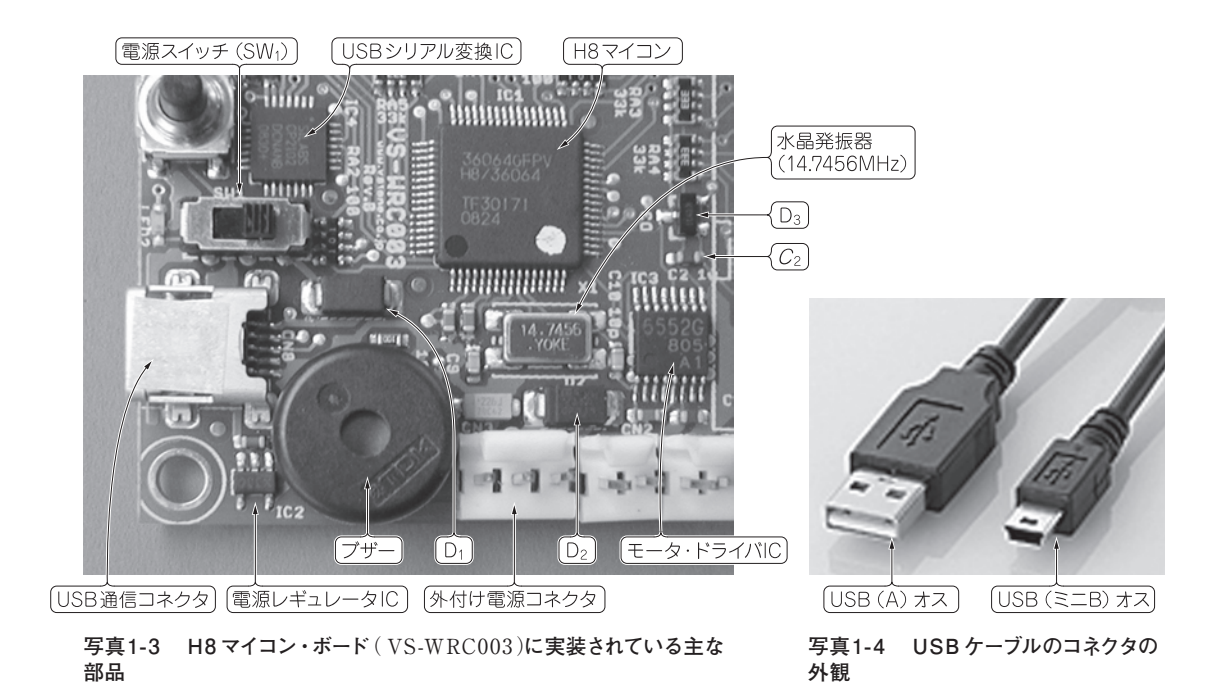

# **1-3 H8マイコン・ボードの回路について**

**写真1-3** に見るように, H8 マイコンのボード上にはいろいろな部品が実装されています. ローバ ーは1- 4 項で説明します.まずは購入したボードに何が実装されているのかよく知ることが大切で す.H8 マイコン・ボードを使う前に,マイコンの周辺回路について見ておきましょう.

# **●USB 接続で雷源給雷が簡単なH8 マイコン・ボード**

まずはマイコン・ボードの電源供給回路について見ていきましょう.H8 マイコン・ボードとパソ コンとの接続には,**写真1-4** に示すようなUSB( A )オス−USB(ミニB )オスのプラグ仕様のUSB ケーブルを使用します. ヴイストン (株) のビュート チェイサーには、付属品としてこのUSB ケー ブルがついています.H8 マイコン・ボード単体を購入した場合は別途USB ケーブルを用意する必 要がありますが,最近のディジタル・ビデオ・カメラなどでも多用されているケーブルなので,一般 的な電気店でも購入できると思います.

USB ケーブルを用いてH8 マイコン・ボードをパソコンへ接続した場合は、パソコンからUSB ケ ーブルを介して+5V 電圧( USB バス・パワー)が供給されるため電源を別途用意する必要があり ません.もちろんマイコン・ボード単体で動作可能なように外付け電源端子も付いています.

**図1-5** はH8 マイコン・ボードの電源周りの回路です.H8 マイコンは+3.3V の電源電圧で動作し ます. 電源レギュレータIC ( PQ1X331M2ZPH ) によって, +3.3V に定電圧化されます. D1 とD2 <sup>●</sup>••ショットキー・ダイオード(STPS2150A)で. USB ケーブルと外付電源の両方を接続 電源電圧の高いほうから電流が供給できるしくみになっています.

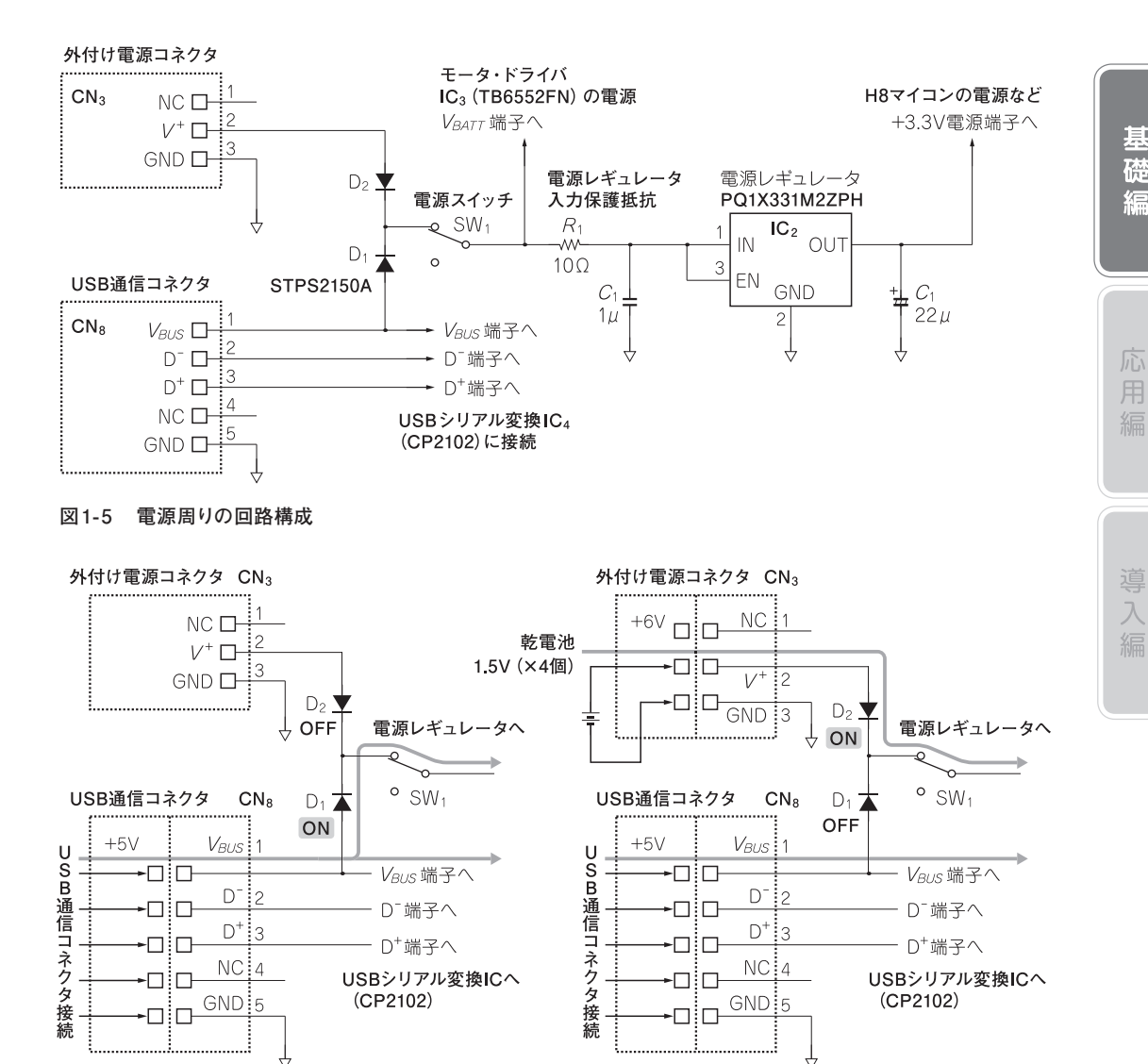

**図1-6 USB 通信コネクタを接続した場合**(外付け電 源は未使用時)**の電源電流の流れ**

**図1-7 外付け電源とUSB通信コネクタを接続した場 合の電源電流の流れ**

それでは,マイコン・ボードの電源回路のしくみについて見てみましょう.

**( a ) USB 通信コネクタのみを接続した場合(外付け電源は未使用)**

**図1-6** に示すように, D<sub>1</sub> がON となってUSB ケーブル側の V<sub>BUS</sub> (+5V) 側から電源レギュレー タへ電流が供給されます.このとき, D2 は OFF となっており,USB ケーブル側から外付け電源コ ネクタ側へは電流は流れ込みません.

**( b ) 外付け電源とUSB 通信コネクタを接続した場合**

**図1-7** に示すように,外付け電源端子に単三乾電池1.5V×4 本(+6V )などUSB バス・パワー(+ ЕI  $\frac{1}{2}$ りない電源 $V^{+}$ を接続した場合には, D<sub>1</sub> がOFF, D<sub>2</sub> がON になります. このとき, 外付け 基

磷

福

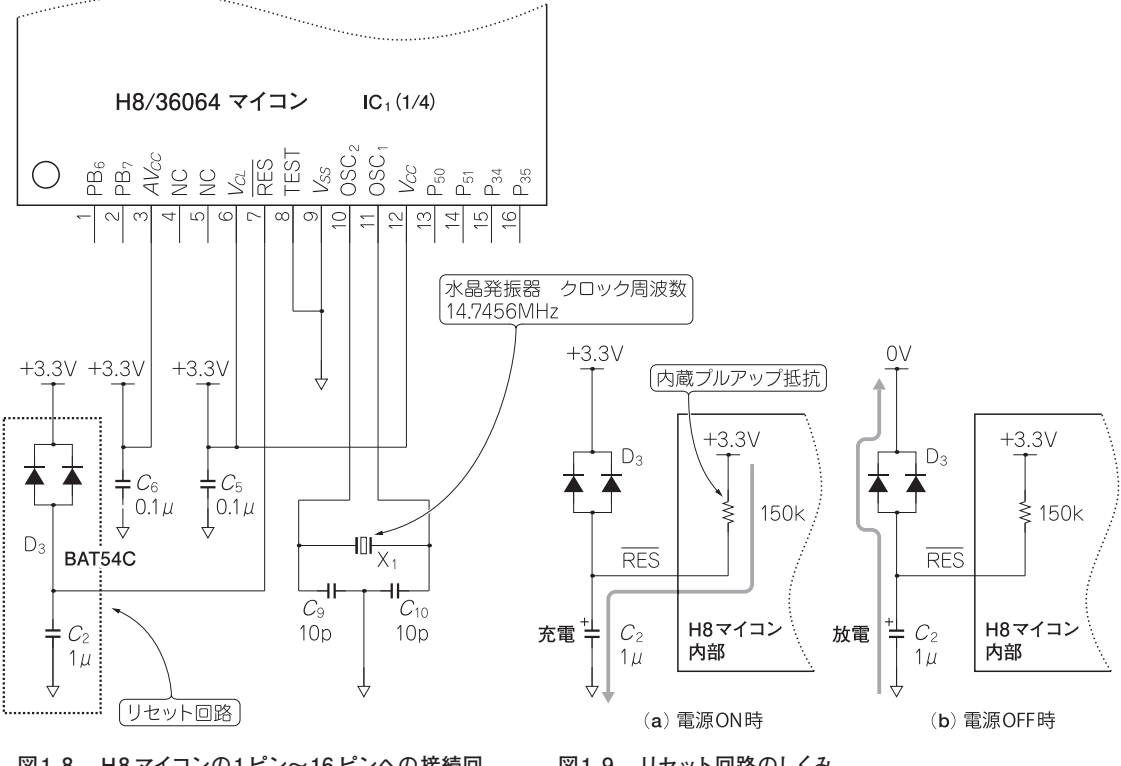

**図1-8 H8 マイコンの1ピン~16 ピンへの接続回 路の構成**

**図1-9 リセット回路のしくみ**

電源側 (V<sup>+</sup>)から電源レギュレータへ電流が供給されます. USB シリアル変換IC (CP2102)の  $V_{BUS}$ 端子の電源は, USB 側から供給されます.  $D_1$ は OFF となっているため, 外付け電源側 $(V^+)$ からV<sub>BUS</sub> 端子へ電流は流れ込みません.

## **●H8 マイコン周辺の回路構成**

H8 マイコンはQFP パッケージ\*3 と呼ばれる64 ピンのIC です. 簡単のため, パッケージの各4 辺につながる回路に構成を分けて見ていくことにしましょう.

**( 1 ) H8 マイコンの1 ピン~16 ピンへの接続回路**

**図1-8** に示すように,電源端子,リセット回路やマイコンのクロック源となる14.7456MHz の水 晶発振器で構成されています.  $AV_{CC}$  端子は A-D 変換用アナログ電源端子で,  $V_{CC}$  端子と $V_{CL}$  端子 はマイコン本体の電源端子です. Vss端子はマイコンのグラウンド端子です.

それでは,マイコンのリセット動作について見てみましょう.電源投入直後はマイコンの状態が不 安定になっています.このリセット回路はマイコンに電源が投入されて,しばらくしてから動作させ る役目をします.**図1-9** に示すように,H8 マイコンのRES 端子内には充電用の内蔵プルアップ抵 抗 $(150kΩ)$ がついています. 電源投入直後の外付けコンデンサ $(C_2)$ の端子電圧は0V になってい RKS端子の電圧レベルが "L"の状態でリセットがかかっています. 次に内蔵プルアップ抵抗  $\mathcal{L}$ 。が除々に充電され電圧が上昇し始めます. RES 端子のレベルが一定レベルまで上昇す

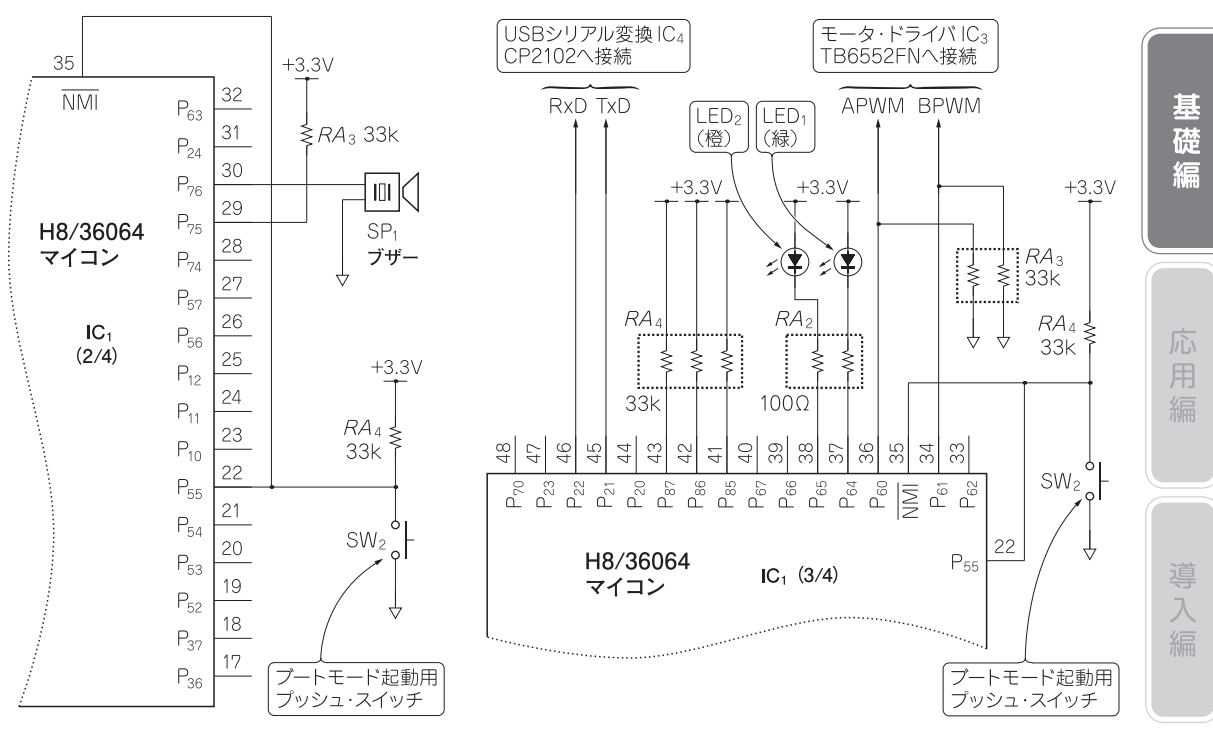

**図1-10 H8 マイコンの17 ピン~32 ピン** ( 35ピン)**への接続回路の構成**

**図1-11 H8 マイコンの33 ピン~48 ピン**( 22ピン)**への接続回路 の構成**

ると,リセットが解除されてマイコンが動作するしくみです.

リセット回路のダイオード $D_3$ は電源がOFF になったときに,  $C_2$ の電荷をすばやく放電させて RES端子の電圧を立ち下げる役目をします. 放電時に大電流が流れるため、D3はショットキー・ バリア・ダイオードを二つ並列に接続しています. このD3がないと、いったん電源をOFFにして からすぐにON にした場合など,リセットが働かない可能性があります.

**( 2 ) H8 マイコンの17 ピン~32 ピン( 35 ピン)への接続回路**

**図1-10** に示すように,プッシュ・スイッチ( SW2 )は,マイコンにプログラムを書き込む場合な どに使用します. ブザー ( SP1) はマイコンのP<sub>76</sub> 端子に接続されています.

**( 3 ) H8 マイコンの33 ピン~48 ピン( 22 ピン)への接続回路**

**図1-11** に示すように,緑色のLED1 がP64 端子,橙色のLED2 がP65 端子にそれぞれ接続されて います.また,USB シリアル変換IC( CP2102 )とモータ・ドライバIC( TB6552FN )へそれぞれ 接続されています.モータ・ドライバ回路については応用編で解説します.

**( 4 ) H8 マイコンの49 ピン~64 ピンへの接続回路**

**図1-12** に示すように, P<sub>30</sub> ~P<sub>33</sub> 端子がモータ・ドライバIC (TB6552FN) へ接続され, PB<sub>0</sub> ~ PB<sub>3</sub> 端子がセンサへそれぞれ接続されています.

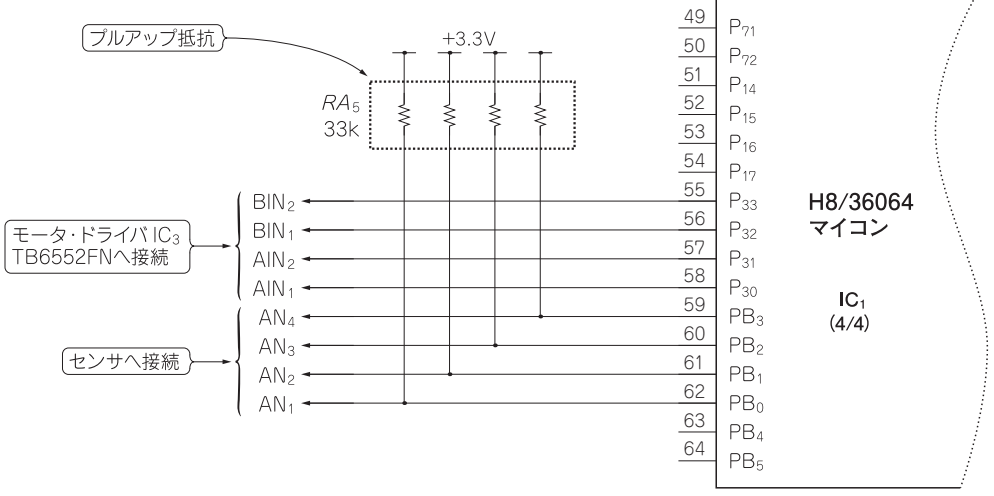

**図1-12 H8 マイコンの49 ピン~64ピンへの接続回路の構成**

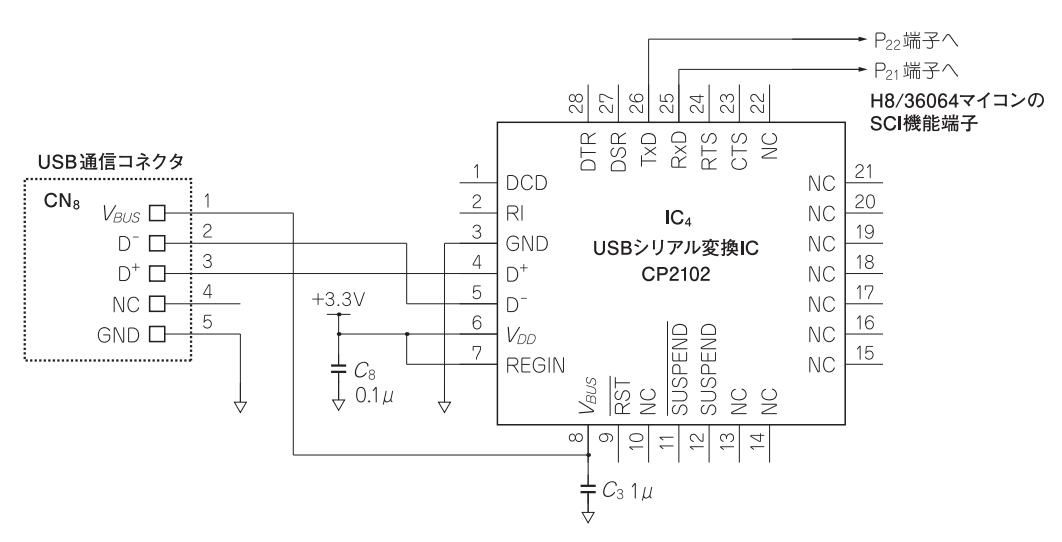

**図1-13 外付け部品はほとんど必要ない,USB シリアル変換IC**( CP2102)**周辺の回路構成**

# **●外付け部品が少ないUSBシリアル変換IC(CP2102)**

数年前のマイコン・ボードといえば,RS-232C シリアル・ポートを利用してプログラムの書き込 みやマイコンとのデータ通信を行っていました,しかし,最近のパソコンではRS-232C シリアル・ ポートはほとんど使われていません.今では使い勝手の良いUSB( Universal Serial Bus )が広く 普及しています.USB はパソコンを中心とする周辺機器を1 種類のインターフェースで統一して接 続できるようにした高速シリアル通信の規格です.

 $>$ ・ボードに搭載さ れ て い る C P 2 1 0 2 は. 米国のシ リ コ ン ラ ボ ラ ト リ社 ( Silicon Laboratories )のUSB シリアル変換IC です.**図1-13** に,USB シリアル変換IC( CP2102 )周辺

の回路構成を示します.このUSB シリアル変換IC には外付け部品がほとんど付いていません. $C_3$  $(1\,\mu\rm F)$  による USB バス・パワーの  $V_{BUS}$  電圧の安定化と, $C_8$  (  $0.1\,\mu\rm F$  ) による + 3.3V 電源周りの ノイズを削減させるための二つのチップ・コンデンサが使われているだけです.

さて,このUSB シリアル変換IC は,USB シリアル・ドライバをインストールすれば,あたかも RS-232C シリアル・ポートで通信しているようなイメージで使うことができます. また, USB 通信 コネクタにはV<sub>DUS</sub> 端子から電源が供給されているため、消費電力の少ないマイコン・ボードでは外 付電源が不要です.マイコン・ボードを使いたいときにUSB ケーブルを接続して,使い終わったら ケーブルを抜くだけでよいという利便性があります.

# **●H8 マイコン・ボードの 全回路図は Web ページから入手できる**

ヴイストン(株)の下記のWeb ページから H 8 マイコン・ボード( VS-WRC003 )の全回路図をダ ウンロードできます. 各ポートの仕様や H 8 マイコンとの接続を確認したい場合に参照してください. http://www.vstone.co.jp/top/products/vs-wrc003/(執筆時点)

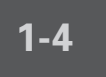

**1-4 ビュート ローバー搭載H8マイコン・ボード (VS-WRC003LV)の紹介**

ヴイストン(株)からビュート ローバー搭載H8 マイコン・ボード( VS-WRC003LV,**写真1-5** ) が登場しました.回路図を**図1-14** に示します.

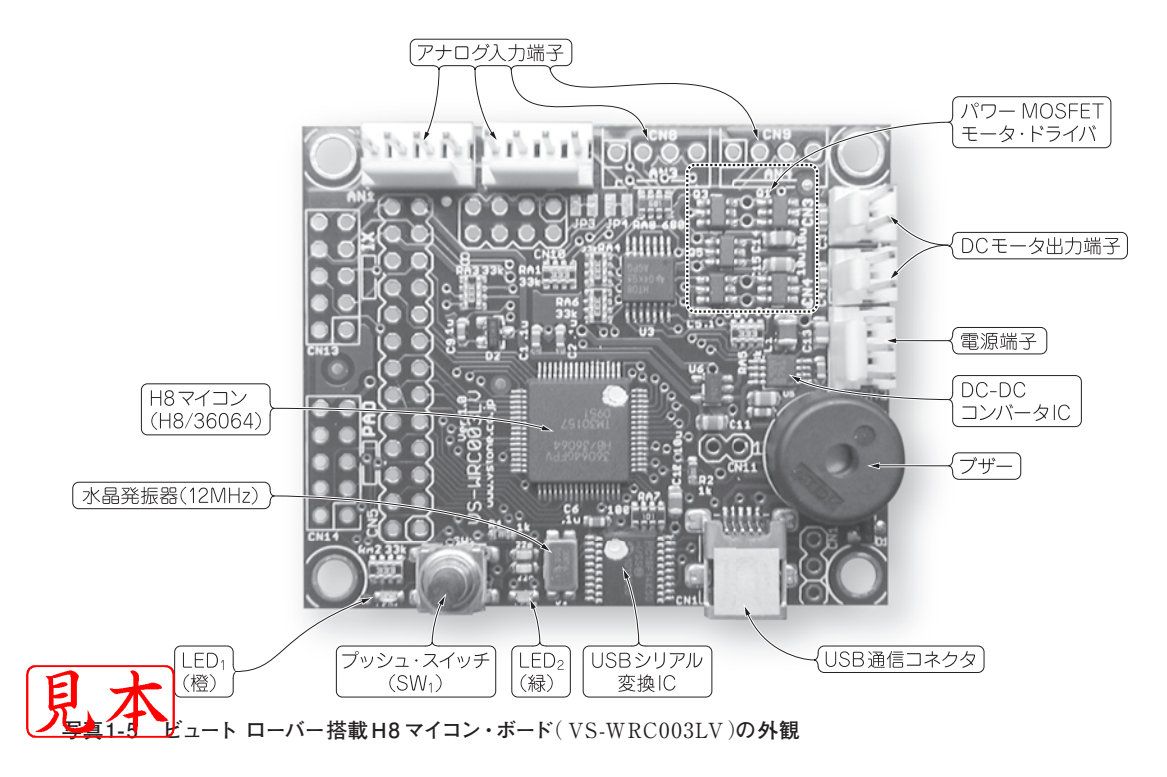

導

入 編

基 礎 編

応 用

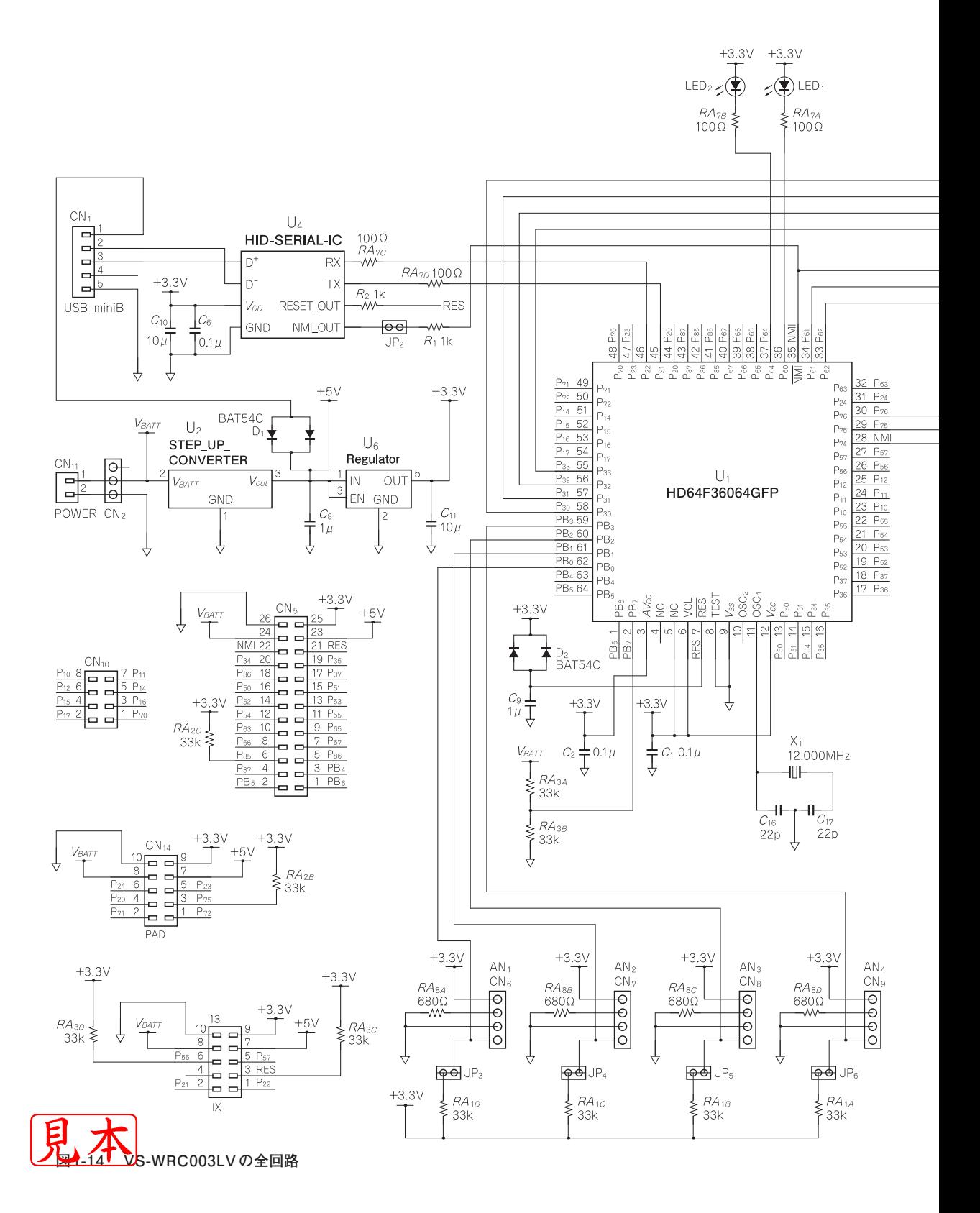

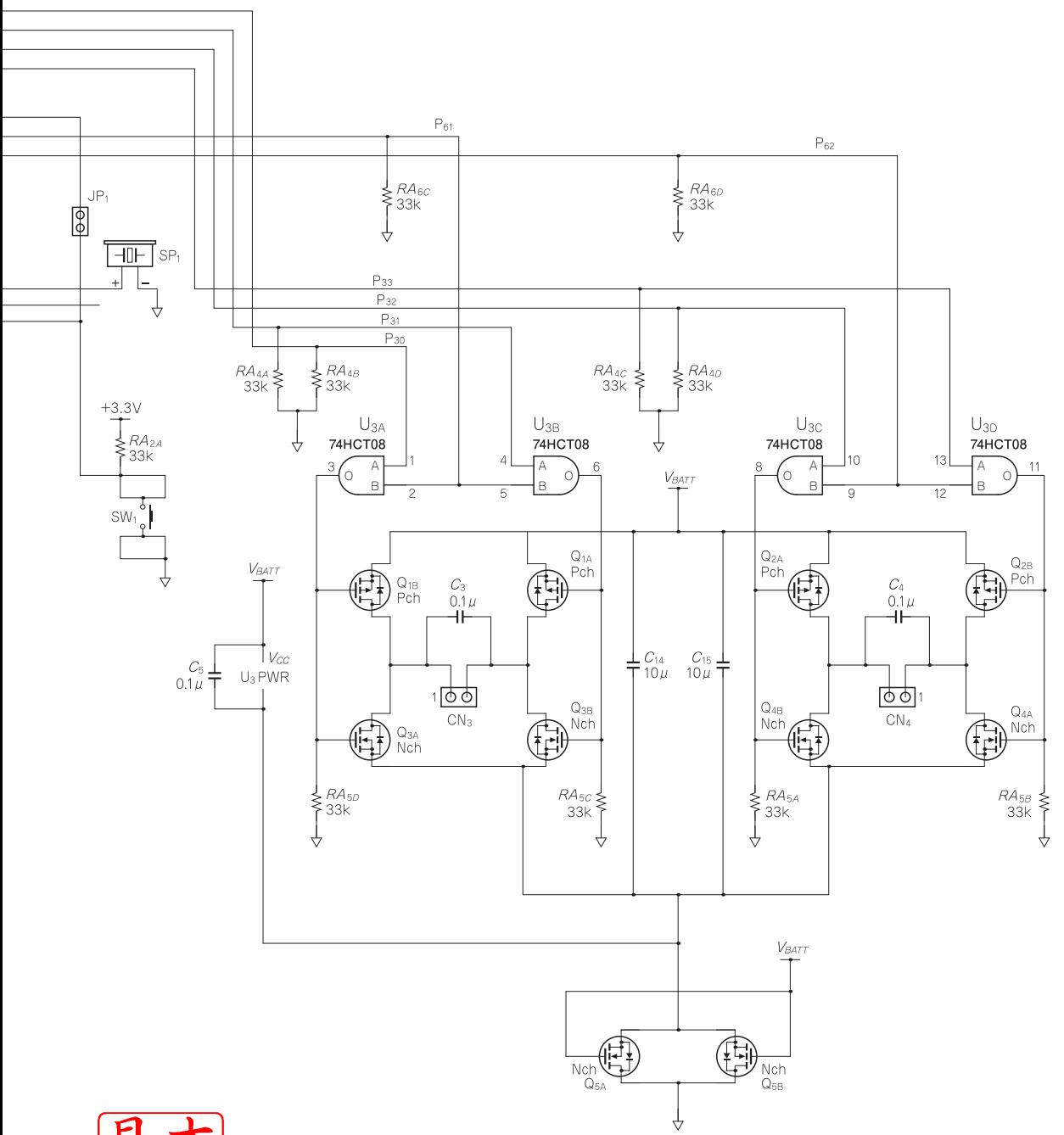

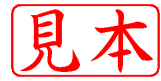

応 用 編

導  $\bar{\lambda}$ 編